## **EVENT ENTRY HINTS**

1) If you're a **non-member**, you must have a username and Password set up for **each** of your family members to enter an event via Eventor. If you haven't, click on:

Log in

I have forootten a

· Event calenda Press results

…and follow the instructions.

If you're a member on Eventor, you'll already be set up. If you **haven't yet set up** your membership on Eventor, you'll need to at least create your Usernames and passwords at this point to proceed with your event entry.

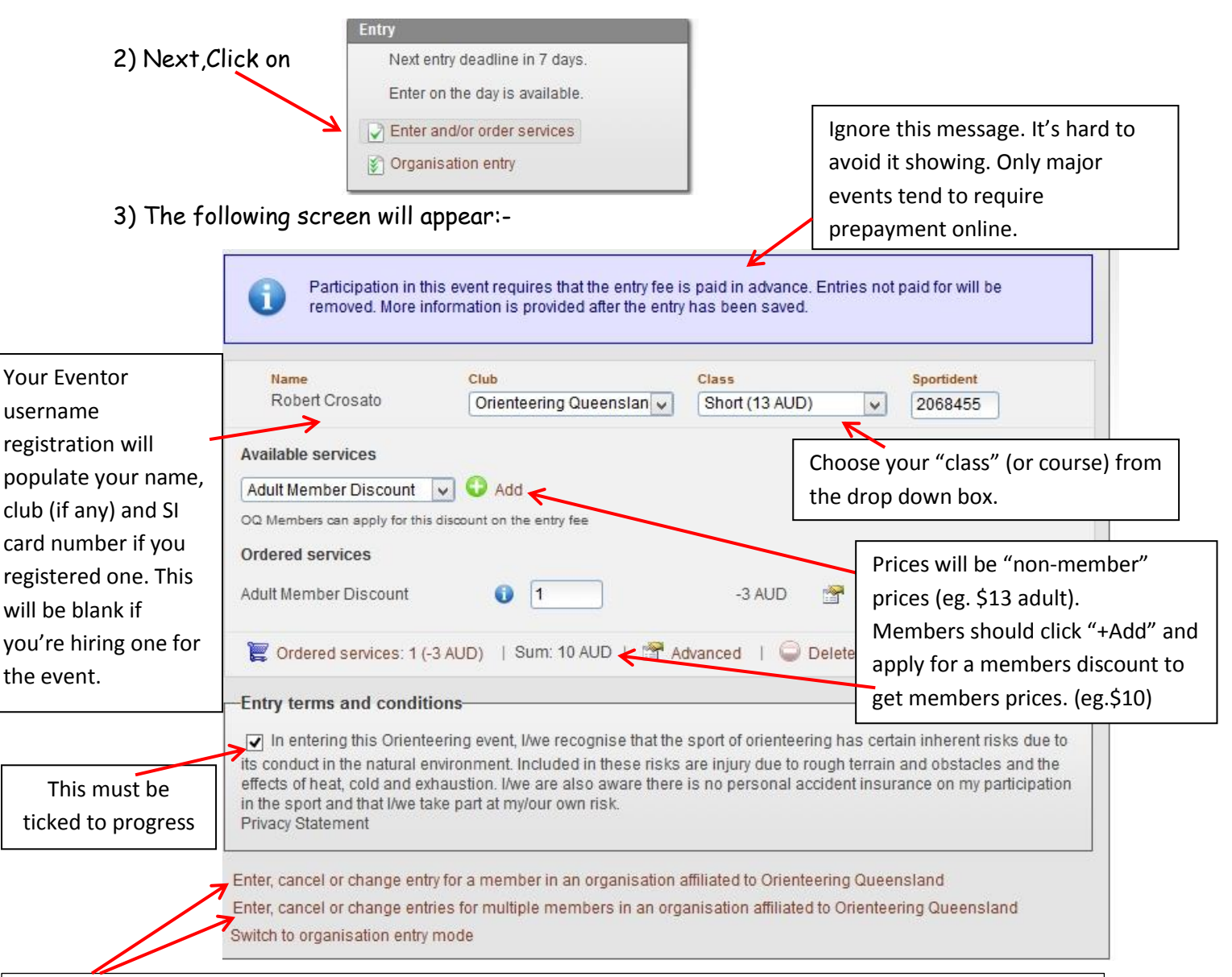

Click here to enter **another family member** or multiple family members. They should show in a drop down box.

If you **only have a username and password** set up in Eventor,you may need to log in as each family person one at a time and enter them individually.

NOTE: There are **family rates** for members and non-members, equivalent to the total price of two adults and one junior. These are shown on the information PDF.

Be sure to ask for these rates when you register and pay on the day. In which case,you can ignore the price shown on your event order.